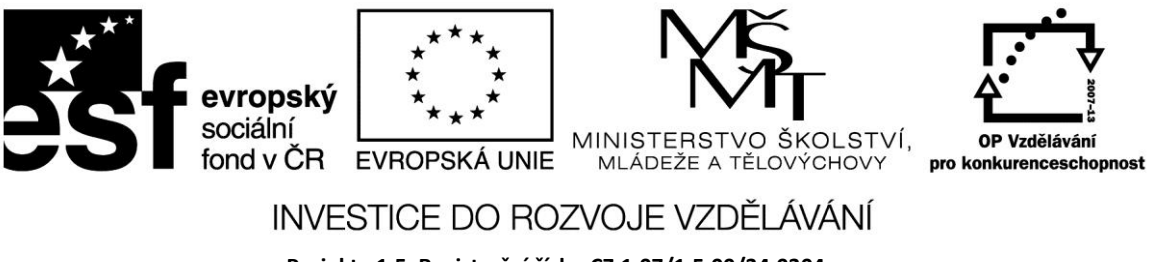

**Projekt: 1.5, Registrační číslo: CZ.1.07/1.5.00/34.0304**

## **Jednotky a formuláře**

Jednotka UNIT je část programu, do které lze uložit funkce, proměnné, datové typy a zpřístupnit je zbytku programu, nebo jiným programům. To umožňuje jak zpřehlednění programu, tak i zrychlení kompilace. Uvnitř jednotky lze používat lze používat objekty, které zvnějšku, tj. z jiných jednotek není vidět - tzv. zapouzdření.

Delphi uloží každý formulář do vlastní jednotky.

Přidání nového formuláře dosáhneme z menu *File* – *New Form*. Přepínání mezi zobrazením jednotek a formulářů dosáhneme z menu *View*.

Existují dva druhy formulářů – modální a nemodální.

- Nemodální je většina oken ve Windows mezi jednotlivými okny aplikace lze přepínat. Nemodální okno se otevře pomocí metody Show.
- Modální formuláře se používají pro okna , do kterých se zadávají hodnoty potřebné pro další chod programu. Je-li aktivní modální formulář, není možné přepnout na jiné okno téže aplikace. Tento formulář otevřeme metodou Showmodal.

Formuláře zavíráme metodou Close.

Ve zdrojovém kodu jednotky jsou dvě důležitá klíčová slova:

**Interface** – za tímto slovem je uvedeno vše, co mohou vidět a používat ostatní části programu.

**Implementation** – uvádí to, co má zůstat pouze uvnitř jednotky.

Příklad

Do formuláře vložme editační pole, pomocí kterého načteme do proměnné celé číslo a toto vypíšeme komponentou Label. Po stisknutí tlačítka se otevře druhý formulář, ve kterém zjistíme hodnotu proměnné, zadanou v prvním formuláři.

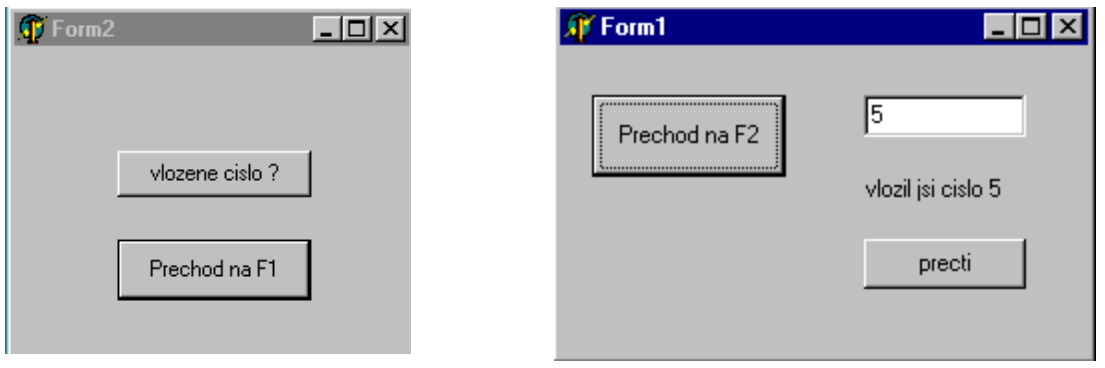

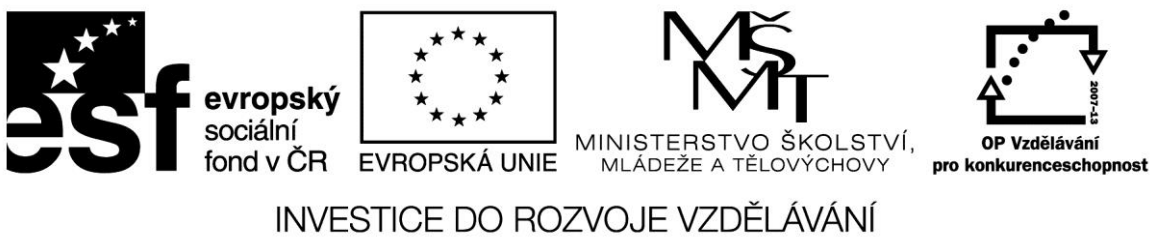

## **Projekt: 1.5, Registrační číslo: CZ.1.07/1.5.00/34.0304**

- v části *Implementation* zpřístupníme obě jednotky navzájem pomocí klíčového slova *uses*
- v Unit1 deklarujeme proměnnou *a* za *Interface*, aby byla přístupná i v Unit2
- přestane li být formulář aktivní, můžeme vymazat původně zadané hodnoty v Edit a label pomocí události formuláře *OnDeactivate*

*unit Unit1;*

*interface*

*uses*

```
 Windows, Messages, SysUtils, Classes, Graphics, Controls, Forms, Dialogs,
```
 *StdCtrls;*

*type*

```
 TForm1 = class(TForm)
   Button1: TButton;
   Edit1: TEdit;
   Button2: TButton;
   Label1: TLabel;
   procedure Button1Click(Sender: TObject);
   procedure Button2Click(Sender: TObject);
   procedure FormDeactivate(Sender: TObject);
  private
   { Private declarations }
 public
   { Public declarations }
  end;
var
  Form1: TForm1;
  a:Integer;
implementation
uses unit2;
{$R *.DFM}
```
*procedure TForm1.Button1Click(Sender: TObject);*

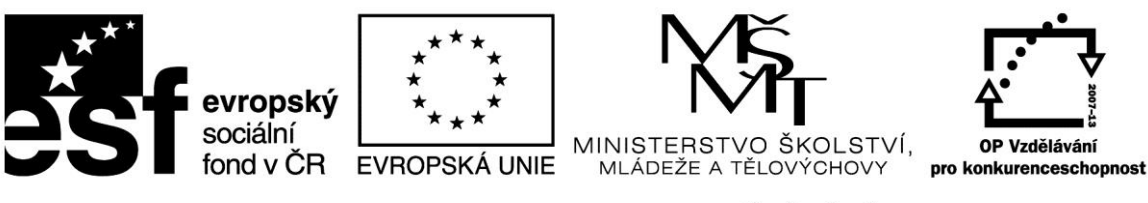

## INVESTICE DO ROZVOJE VZDĚLÁVÁNÍ

**Projekt: 1.5, Registrační číslo: CZ.1.07/1.5.00/34.0304**

*begin form2.show; end; procedure TForm1.Button2Click(Sender: TObject); begin a:= StrToInt(Edit1.Text); Label1.Caption :='vlozil jsi cislo '+ IntToStr(a); end; procedure TForm1.FormDeactivate(Sender: TObject); begin Edit1.Text:='Vloz cele cislo '; label1.caption :=''; end; end. Unit2 var Form2: TForm2; implementation uses unit1; {\$R \*.DFM} procedure TForm2.Button1Click(Sender: TObject); begin form1.show; end; procedure TForm2.Button2Click(Sender: TObject); begin label1.Caption := IntToStr(a); end; procedure TForm2.FormDeactivate(Sender: TObject); begin Label1.Caption :=''; end; end.*

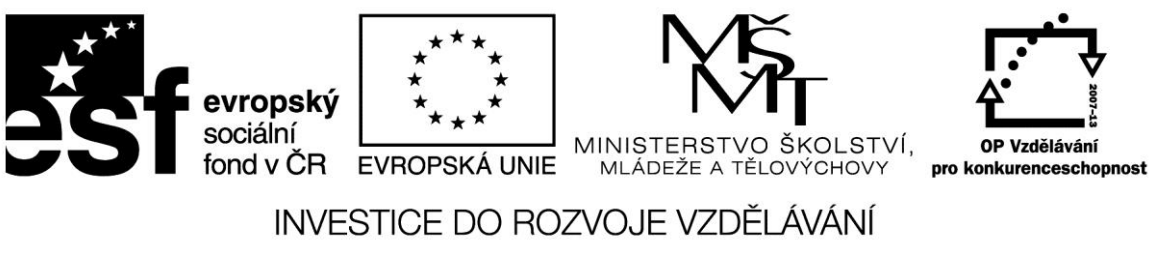

**Projekt: 1.5, Registrační číslo: CZ.1.07/1.5.00/34.0304**

## **Zdroje:**

BINZINGER, Thomas. *Naučte se programovat v Delphi. Podrobný průvodce začínajícího uživatele*. 1. vyd. Praha: Grada, 1998, 342 s. ISBN 80-716-9685-4.

BORLAND INTERNATIONAL, Inc. *Borland Delphi 3 for Windows 95 and Windows NT: User's Guide*. Borland International, Inc., 1997.

INPRISE CORPORATION. Borland Delphi Standard 5.0 [software]. [přístup 30.12.2012]. Dostupné z: [http://www.borland.com.](http://www.borland.com/) Požadavky na systém: Pentium 90 or faster (Pentium 166 recommended) Microsoft Windows 95, 98, or NT 4.0 with Service Pack 3 or later,32 MB RAM (64 MB recommended), 55 MB for compact installation; 120 MB for full installation

PÍSEK, Slavoj. *Začínáme programovat v Delphi: podrobný průvodce začínajícího uživatele*. 1. vyd. Praha: Grada, 2000, 303 s. ISBN 80-247-9008-4.